### **Rancang Bangun Aplikasi Implementasi Planning Preparation Overhaul Mesin Produksi Pada PT Semen Indonesia (PERSERO) Tbk**

**Dionisius Oktavian Andana Putra** 1) **Henry Bambang Setyawan** 2) **Nunuk Wayhuningtyas** 3)

Program Studi/Jurusan Sistem Informasi Institut Bisnis dan Informatika Stikom Surabayax Jl. Raya Kedung Baruk 98 Surabaya, 60298 Email : 1[\) dionisiusokta09@gmail.com,](mailto:dionisiusokta09@gmail.com) 2[\) henry@stikom.edu,](mailto:henry@stikom.edu) 3[\) nunuk@stikom.edu](mailto:nunuk@stikom.edu)

#### **Abstract**

PT Semen Indonesia (Persero) Tbk has very many production machines. Then there is a need for maintenance by overhauling. In the Planning Preparation Overhaul process that is used today uses the Microsoft Excel application that causes incomplete information to be available about the calculation of the overall percentage amount and the progress of Spare Parts, Fabrication, and Man Power.

Of the things PT Semen Indonesia (Persero) Tbk wants to implement a Planning Preparation Overhaul system on website-based Production Machines. In Planning Preparation systems can integrate between system users according to their individual needs, provide information about the Planning Preparation progress and automatically calculate the current progress percentage according to the input given.

Based on the results of the planning preparation overhaul machine production system with the Department of ICT and Management Service Development Staff of PT Semen Indonesia (Persero) Tbk, the results can facilitate the calculation of the total percentage of input progress list preparation, and the detailed information contained in the progress list preparation, as well as recording electronic planning Preparation Overhaul history to minimize the risk of losing data in the Planning Preparation process.

*Keyword: Website, planning preparation, production machinery, overhauls.*

Pada PT Semen Indonesia (Persero) Tbk proses produksi terbilang cukup besar, sehingga diperlukan mesin produksi yang sangat banyak. Mesin-mesin produksi yang ada saat ini adalah mesin *Kiln, Cooler, Preheater, Coal mill, Raw mill* dan *Crusher.*  Untuk menunjang beroperasinya mesin-mesin

tersebut maka diperlukan adanya proses *Overhaul* untuk mesin-mesin tersebut.

Menurut Sumadi, Iskandar, & Taroepratjeka (2014), *Overhaul* merupakan suatu kegiatan yang dapat meningkatkan, menjaga atau memperbaiki kinerja mesin, hingga pada kondisi sesuai keiinginan. Fasilitas bermakna semua aset yang dimiliki sedangkan kondisi yang dapat

diterima bermakna sesuai dengan standar operasional fasilitas yang dimaksud. Tujuan dari dilakukannya *Overhaul* adalah mencegah supaya mesin produksi dapat menghemat biaya pemeliharaan tahunan, tidak cepat rusak dan umur mesin menjad lebih panjang(Kumar & Suresh, 2008). Menurut Nofiandi dan Ramzi (2018), *Overhaul* pada PT Semen Indonesia (Persero) Tbk memiliki beberapa tahapan yaitu*, (1) Decision Making,* tahap ini merupakan tahap awal di mana merupakan proses dari penentuan *list* mesin dan komponen mesin apa saja yang akan dilakukan pada saat *Overhaul. (2) Planning Preparation*, dalam tahap ini digunakan untuk menyiapkan segala sesuatu yang akan dibutuhkan sudah lengkap atau belum. Hasil dari monitoring *list preparation* akan digunakan menjadi acuan pada tahapan selanjutnya. *(3) Scheduling,* tahapan ini digunakan untuk melakukan pengaturan waktu *Overhaul* pada setiap mesin *(4) Do,* ini merupakan tahapan pelaksanaan *Overhaul*. Proses *Do* dilakukan setelah proses *Preparation* dan *Scheduling* selesai. *(5) Monitoring,* tahap ini merupakan proses pemantauan setelah dan/atau saat pelaksanaan tahapan *Do*. Tahapan *monitoring akhir* digunakan untuk meminimalisasi kesalahan yang terjadi saat proses *Do.*

Penelitian ini difokuskan pada tahap *Planning Preparation* karena kurang lengkapnya informasi yang tersedia mengenai *progress* dari *Spare Part, Fabrikasi,* dan *Man Power*. *Planning Preparation* penting dilakukan untuk dapat mempersiapkan segala sesuatu hal yang meliputi *Spare Part/Critical Part, Fabrikasi,* dan *Man* 

*Power* agar proses pelaksanaan *Overhaul* dapat berjalan dengan baik. Menurut Nofiandi & Ramzi (2018), tahapan proses *Planning Preparation Overhaul* yang dipakai saat ini oleh PT Semen Indonesia (Persero) Tbk terdiri atas (1) kepala produksi menerima hasil keputusan dari *Decision Making*. (2) Staf Produksi membuat perhitungan awal dengan menginputkan jenis mesin, aktivitas *Overhaul* dan keperluan mesin yang meliputi *Spare Part, Fabrikasi,* dan *Man Power* pada *Microsoft Excel* berdasarkan hasil *Decision Making.* (3) Kepala Produksi menginputkan hasil perhitungan awal *Spare Part, Fabrikasi, dan Man Power* ke *System Application and Product in Data Processing (SAP).* (4) Memonitoring *progress list preparation* yang ada di *SAP* untuk selanjutnya diinputkan ke dalam Microsoft Excel.

Dalam proses *Planning Preparation*  yang dipakai saat ini oleh PT Semen Indonesia (Persero) Tbk menggunakan aplikasi *Microsoft Excel. Microsoft Excel* digunakan untuk mencatat semua perhitungan mengenai *Spare Part* dan *Critical Part, Fabrikasi* dan *Man Power* dari proses awal hingga akhir yang tidak *tercover* dalam *SAP*. Lalu perbedaan *Spare Part* biasa dan *Critical Part* adalah *Spare Part* merupakan komponen yang dibutuhkan oleh mesin sedangkan *Critical Part* itu merupakan *Spare Part* yang dalam proses penyediaannya sulit dicari, harganya mahal dan proses pengadaannya yang lama ataupun dari luar negeri. Lalu *Fabrikasi* digunakan untuk pencatatan *Spare Part* yang dalam pengadaannya harus membuat dari dalam PT Semen Indonesia (Persero) Tbk. Lalu *Man Power* merupakan daftar yang terdiri dari

karyawan PT Semen Indonesia (Persero) Tbk yang terlibat langsung di dalam pengerjaan *Overhaul*, *Vendor* pada *Overhaul* dan juga proses perijinan dari mesin yang akan di *Overhaul*.

*Microsoft Excel* dibuat dengan tujuan untuk dapat mempermudah staf produksi sehingga dapat memahami informasi yang tersedia. Tetapi di *Microsoft Excel* ada beberapa pengolahan perhitungan persentase dari keperluan mesin yang masih dihitung dan diinputkan secara manual. Sehingga menyebabkan proses yang dibutuhkan untuk menghitung dan menginputkan progress dari keperluan mesin menjadi lebih lama. Hal tersebut membuat proses berikutnya menjadi terhambat karena harus menunggu proses *Planning Preparation* selesai.

Dalam proses *Planning Preparation* PT Semen Indonesia (Persero) Tbk juga menggunakan aplikasi *SAP*. *SAP* adalah aplikasi yang dipakai untuk mendapat tujuan yang diinginkan (Bashirudin, Fausa, & Sari, 2017). Fungsi dari *SAP* ini dalam proses *Overhaul* adalah untuk menginputkan perhitungan awal tentang *progress* mesin yang akan di *Overhaul.* Dalam praktik sehari-hari, ada perhitungan awal yang belum *tercover* oleh *SAP*, hal ini menyebabkan perlunya di buat di dalam *Microsoft Excel*.

Pada *Microsoft Excel* terdapat masalah diantaranya ada beberapa perhitungan persentase mengenai *progress* kelengkapan mesin yang tidak ada keterangan perhitungannya karena informasi progress berada di *SAP* dan *Microsoft Excel* tidak bisa tersambung ke *SAP*. Selain itu, permasalahan lain tentang penginputan nama unit kerja yang manual karena belum bisa menarik data langsung

dari *SAP.* Permasalahan tersebut menyebabkan progress dari *Planning Preparation* menjadi terhambat karena harus membuat perhitungan dan input unit kerja satu persatu. Hal itu membuat tahapan selanjutnya yaitu tahapan *Scheduling* juga terlambat.

Dari masalah tersebut, timbul sebuah kebutuhan membuat Rancang Bangun Aplikasi Implementasi *Planning Preparation Overhaul*  Berbasis Web untuk dapat menangani masalah yang terjadi saat ini. Aplikasi *Planning Preparation Overhaul* Berbasis Website ini diharapkan mampu untuk (1) dapat membantu penginputan satu tahap tidak menginputkan data secara dua kali, (2) proses perhitungan persentase juga dapat secara otomatis berdasarkan data yang tersedia dari SAP. Sehingga tidak ada lagi hamabatan progress karena perhitungan persentase dan penginputan unit kerja.

### **METODE PENELITIAN**

Metode ini dipilih karna mampu memahami sebuah Aplikasi bisa menangani bisnis dengan membangun sebuah sistem, dan menyampaikan maksutnya kepada pengguna.

Berikut ini adalah empat fase dasar SDLC, yaitu:

### **Perencanaan**

Permasalahan yang ada di PT Semen Indonesia (Persero) Tbk dapat di selesiakan engan membuat Rancang Bangun Aplikasi Implementasi *Planning Preparation Overhaul* Mesin Produksi. Langkah dimulai pada komunikasi dengan pengguna karena dapat

mengumpulkan informasi mengenai kebutuhan user, meliputi:

a. Observasi

Observasi dilakukan dengan mengamati langsung proses bisnis *Planning Preparation* pada PT Semen Indonesia (Persero) Tbk. Tujuan melakukan observasi untuk mendapatkan informasi dan permasalahan terkait proses dari *Planning Preparation* . Observasi dilakukan selama masa magang di PT Semen Indonesia (Persero) Tbk pada bulan November-Desember.

b. Wawancara

Wawancara dilakukan kepada *Staff Department of ICT* dan *Staff Management Service Development* pada bulan November-Desember 2018 yang dilakukan di ruangan *Department of ICT*. Wawancara bertujuan untuk mendapatkan informasi tambahan yang belum didapat saat melakukan observasi. Berdasarkan wawancara maka didapatkan gambaran proses bisnis seperti gambar di bawah ini.

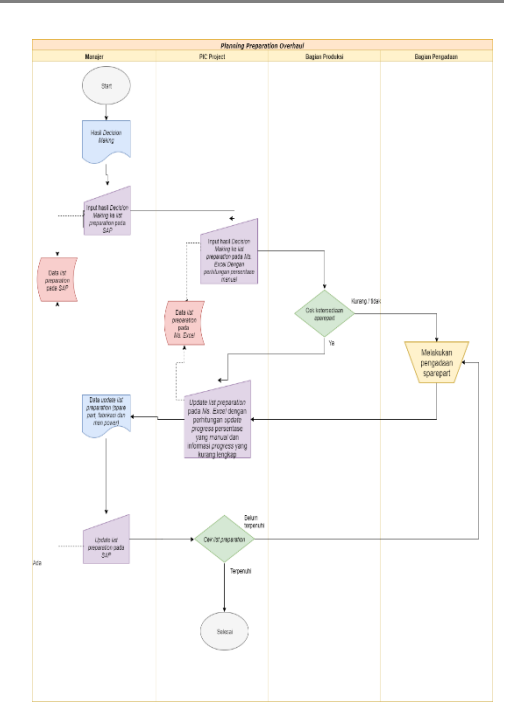

Gambar 1. *Document Flow Planning Preparation*

### **Analisis**

Setelah proses perencanaan, kemudian menetapkan analisa yang digunakan dalam proses rancang bangun, risiko yang bisa terjadi, membutuhkan sumber dan bisa membuahkan hasil.

### **Desain**

Pada proses ini mengartikan sebuah kebutuhan ke perancangan aplikasi yang dapat rencanakan sebelum dibuat. Desain sistem didapatkan dari sistem informasi yang diusulkan dalam bentuk *Use Case Diagram*, *Flow of Event*, *Sequence Diagram*, dan *Class Diagram*. Alat bantu yang digunakan untuk sistem akan dibuat yaitu *web browser* dan aplikasi *coding*.

#### **Diagram IPO**

Input dan Output sebuah sistem dapat ditentukan dalam Diagram IPO. Adapun *Modelling* secara umum Planning Preparation Overhaul di PT Semen Indonesia (Persero) Tbk dilihat pada Diagram IPO berikut ini:

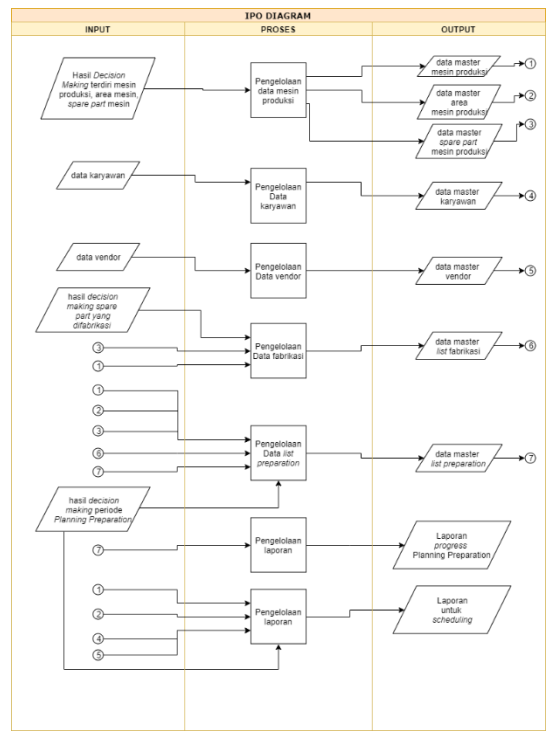

Gambar 2. IPO Diagram

### **Diagram Use Case**

Use Case Diagram menunjukan interaksi *use case* dengan user dalam pembuatan sistem.

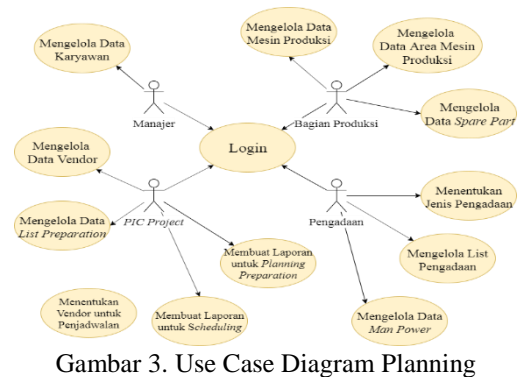

Preparation Overhaul

### **Constraints**

*Constraint* merupakan batasan atau aturan yang diaplikasikan terhadap sistem, yang bertujuan untuk menjaga jalannya alur sistem. Dengan adanya Constraint, akan meminimalisasi kesalahan alur sistem akibat kesalahan memasukan data oleh pengguna.

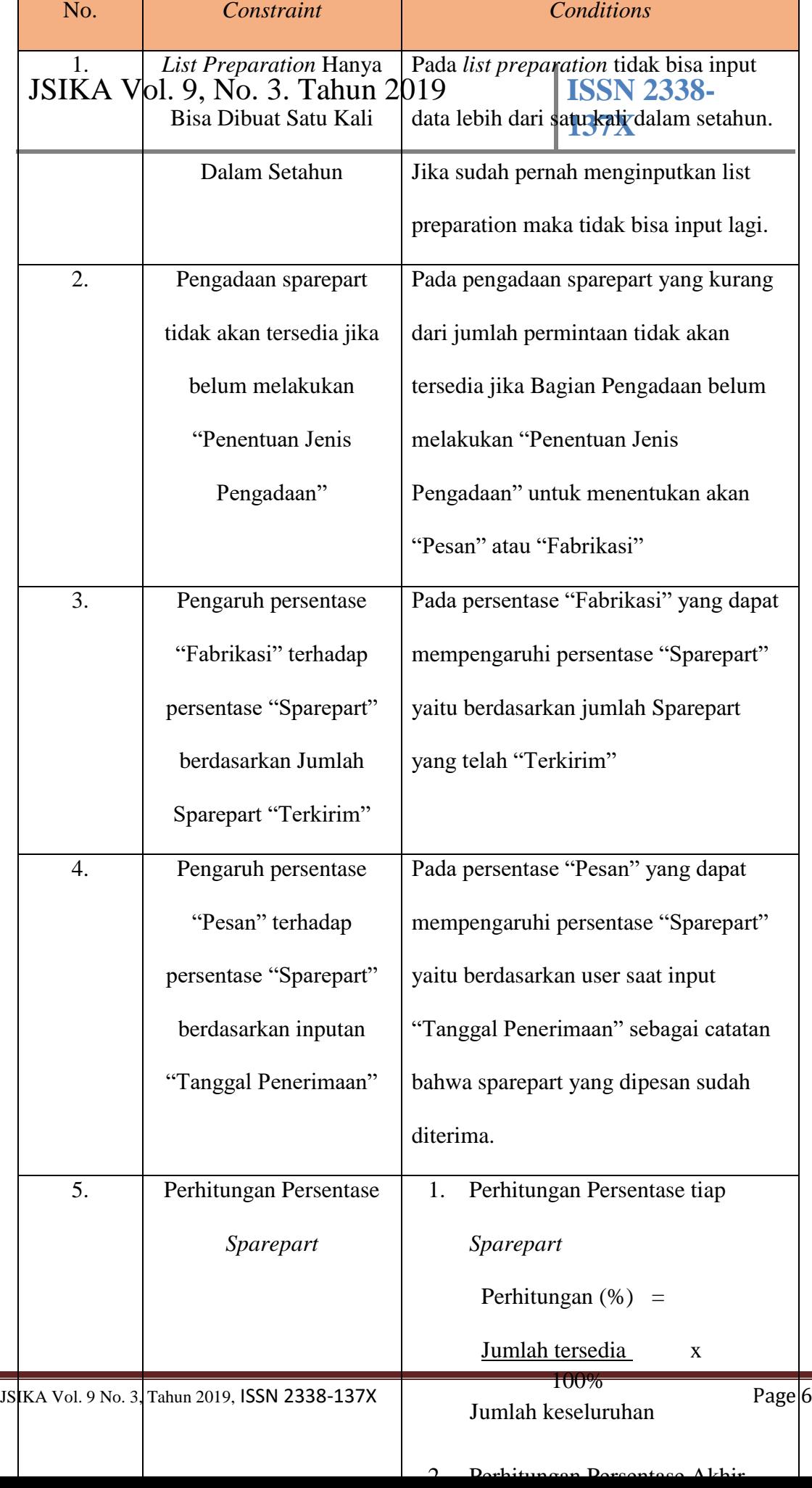

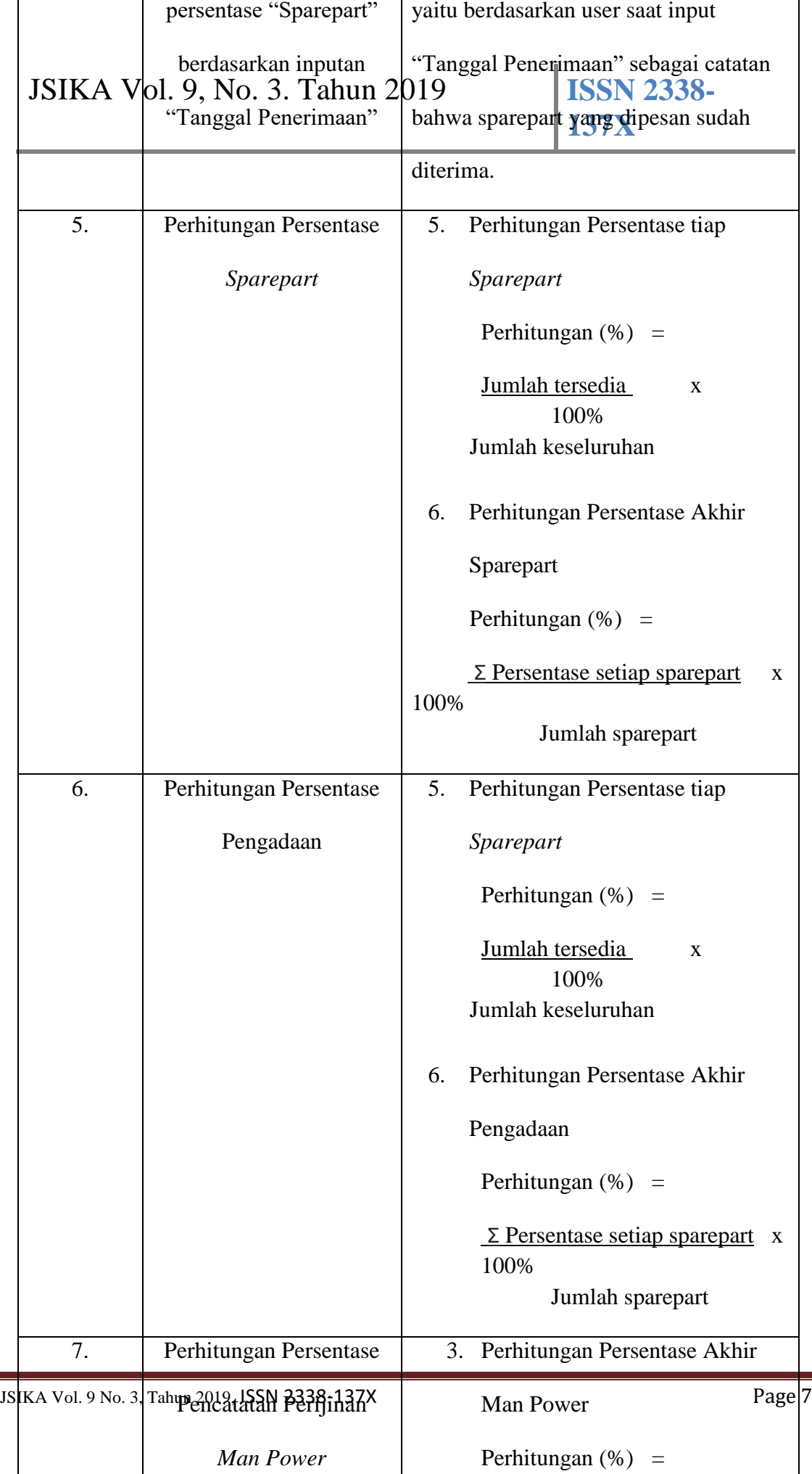

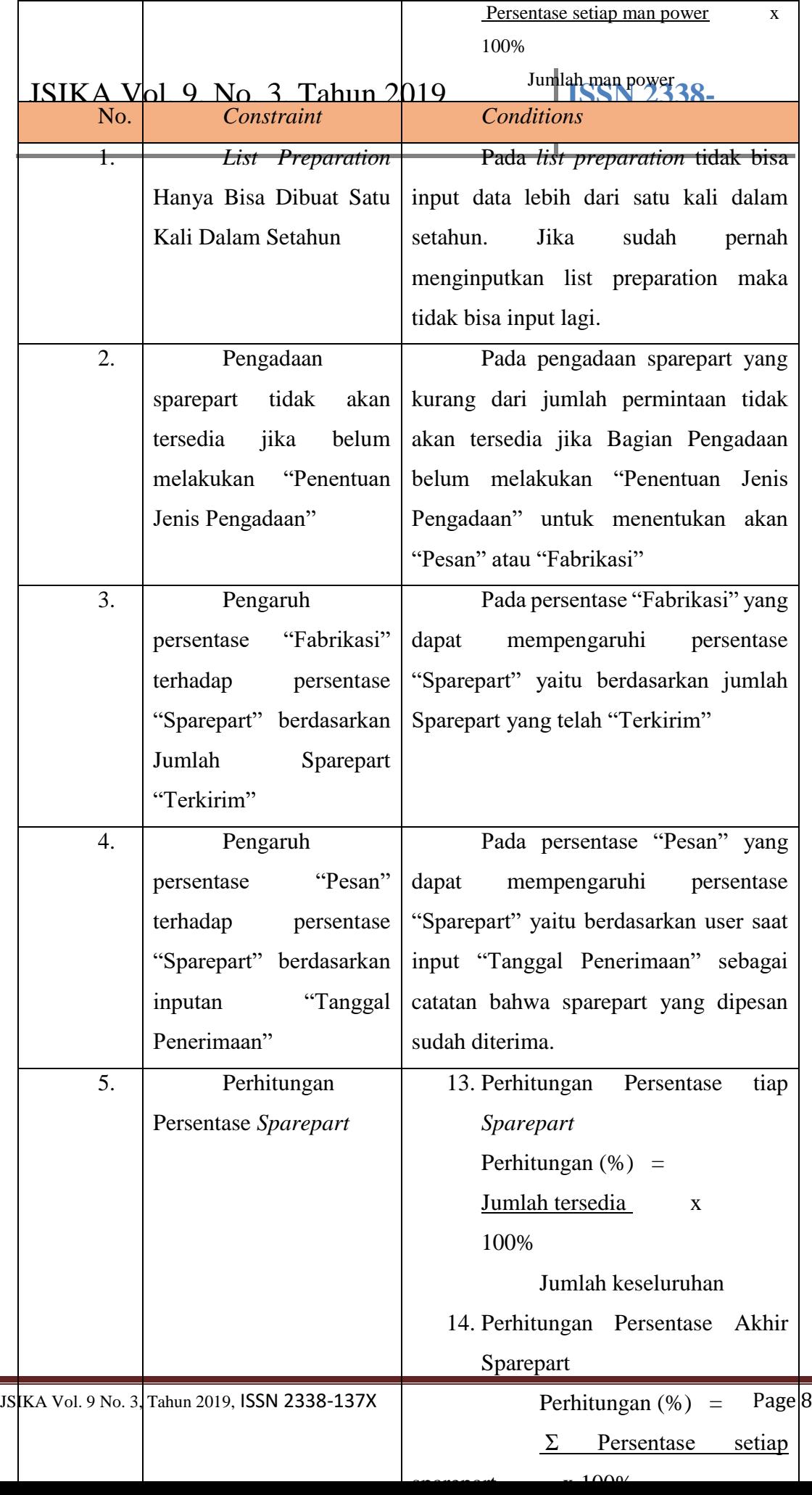

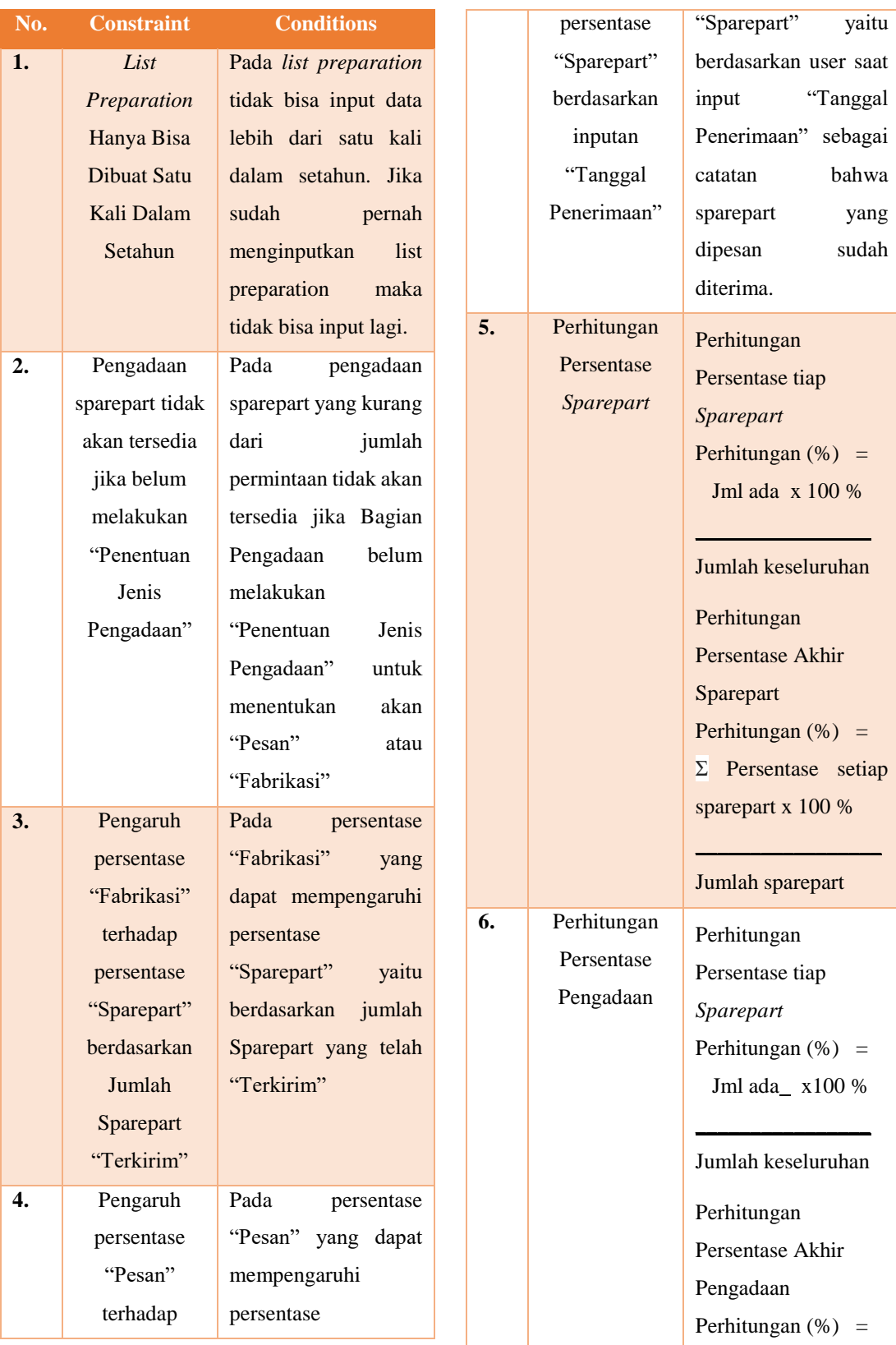

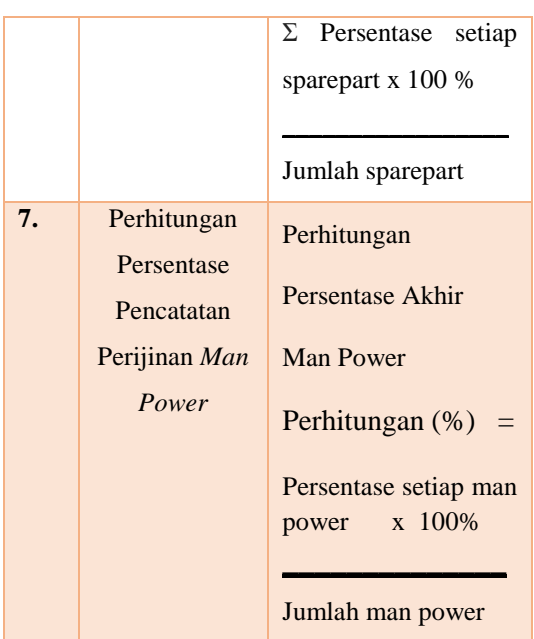

### **HASIL DAN PEMBAHASAN**

1. Desain Tampilan Login

Menu *Login berguna* agar dapat melakukan validasi user. Agar dapat melihat menu diaplikasi, user diwajibkan *login*  dengan inputan nik dan *password pada form*  login. Tampilan dibawah ini adalah tampilan *login* pada Aplikasi Planning Preparation Overhaul Mesin Produksi pada PT Semen Indonesia (Persero) Tbk.

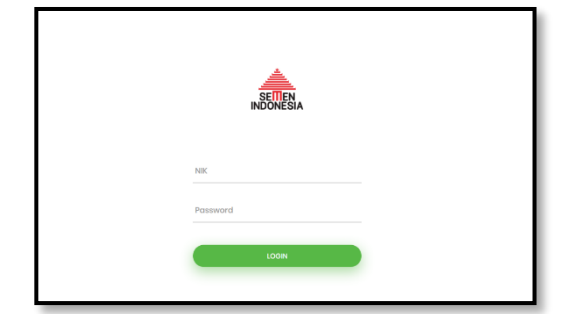

Gambar 4. Tampilan Login.

# **137X**

2. Desain Tampilan Utama

Tampilan ini adalah menu yang berfungsi memilih menu pada sistem sesuai dengan user login dan hak akses masingmasing pada sistem. Selain itu pada menu utama terdapat tampilan dashboard dari aplikasi Planning Preparataion Overhaul.

Gambar 5. Tampilan Utama.

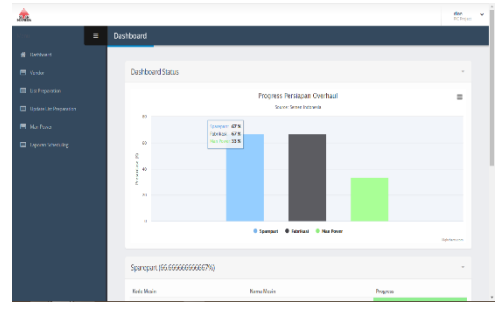

3. Desain Tampilan Data Master Karyawan

Data master karyawan merupakan menu yang diakses oleh Manajer untuk mengelola user yang bisa mengakses Aplikasi. Dalam

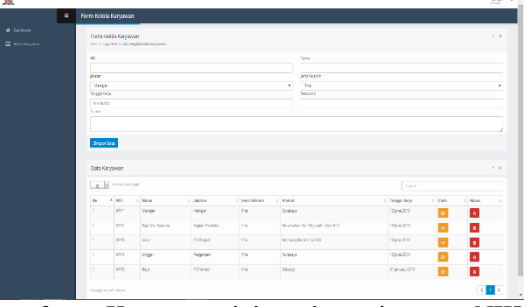

form Karyawan ini terdapat inputan NIK, Nama, Jabatan, Jenis Kelamin, Tanggal Kerja, Password dan Alamat. "NIK" akan digunakan sebagai ID User karyawan, sedangkan "Password" akan digunakan sebagai password user saat melakukan login pada aplikasi Implementasi *Planning Preparation Overhaul* Mesin Produksi Pada PT Semen Indonesia (Persero) Tbk

Gambar 6. Tampilan Data Karyawan

4. Desain Tampilan Data Master Area Mesin

Data master area mesin merupakan menu yang diakses oleh bagian produksi untuk mengelola master dari area mesin produksi yang akan di Overhaul. Dalam menu ini terdapat form inputan Kode Area, Nama Area, Lokasi Area dan Kota Area. Tombol ubah digunakan untuk merubah data area mesin yang mengalami perubahan, sedangkan tombol delete digunakan untuk menghapus data area mesin yang salah atau tidak dibutuhkan lagi.

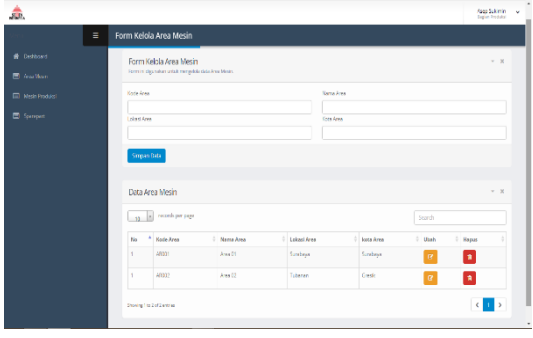

Gambar 7. Tampilan Data Area Mesin

### 5. Desain Tampilan Data Master Mesin Produksi

Data master mesin produksi merupakan menu yang diakses oleh bagian produksi untuk mengelola master dari mesin produksi yang akan di Overhaul. Dalam menu ini terdapat form inputan Kode Mesin, Area Mesin, Nama

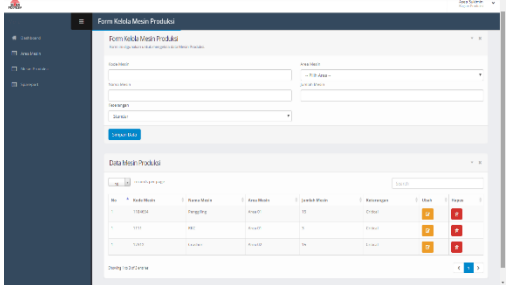

Mesin, Jumlah Mesin dan Keterangan. Tombol ubah digunakan untuk merubah data area mesin yang mengalami perubahan, sedangkan tombol delete digunakan untuk menghapus data area mesin yang salah atau tidak dibutuhkan lagi.

Gambar 8. Tampilan Data Mesin Produksi

### 6. Desain Tampilan Data Master *Spare Part*

Data master spare part merupakan menu yang diakses oleh bagian produksi untuk mengelola master dari spare part yang akan di Overhaul. Dalam menu ini terdapat form inputan Kode Spare Part, Nama Mesin, Nama Spare Part dan Keterangan Spare Part. Tombol ubah digunakan untuk merubah data area mesin yang mengalami perubahan, sedangkan tombol delete digunakan untuk menghapus data area mesin yang salah atau tidak dibutuhkan lagi.

### Gambar 9. Tampilan Data Spare Part

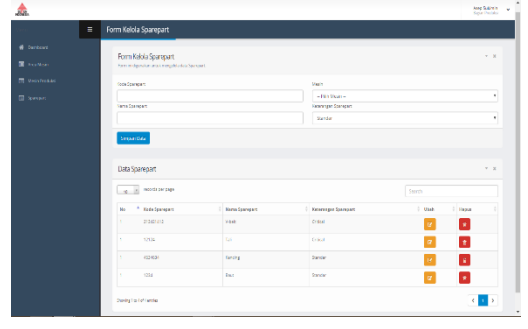

JSIKA Vol. 9 No. 3, Tahun 2019, ISSN 2338-137X Page 11

### 7. Desain Tampilan Data Master Vendor

Data master vendor merupakan menu yang diakses oleh *PIC Project* untuk mengelola master dari data vendor yang akan di gunakan selama proses *Overhaul*. Dalam menu ini terdapat form inputan KodeVendor, NamaVendor, Bidang Pekerjaan Vendor, Nama PIC Vendor, Alamat Vendor dan Kota Vendor. Tombol ubah digunakan untuk merubah data area mesin yang mengalami perubahan, sedangkan tombol delete digunakan untuk menghapus data area mesin yang salah atau tidak dibutuhkan lagi.

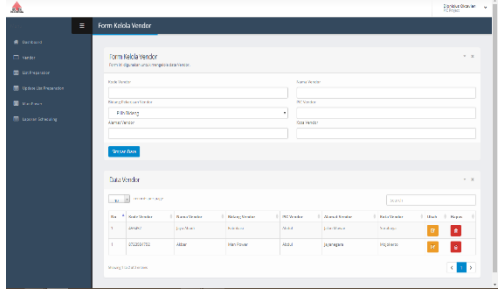

Gambar 10. Tampilan Data Vendor

#### 8. Desain Tampilan *List Preparation*

Halaman List Preparation merupakan menu yang diakses oleh *PIC Project* untuk memulai membuat form list preparation. Dalam menu awal ini terdapat form list area mesin yang telah dibuat pada data master area. User akan menentukan area mesin yang akan

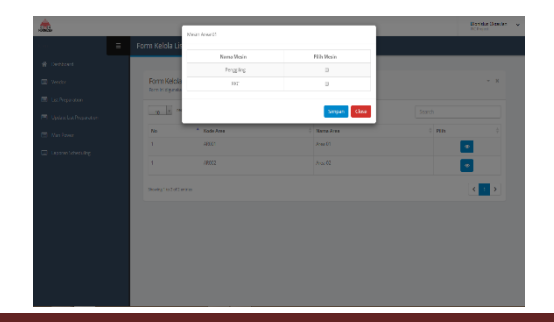

di *Overhaul* sesuai dengan Decision Making awal.

- Gambar 11. Tampilan Pemilihan Mesin List Preparation
- Gambar 12. Tampilan Pemilihan Spare Part List Preparation

Gambar 13. Tampilan Inputan Jumlah Spare Part List Preparation

9. Desain Tampilan *Update List Preparation*

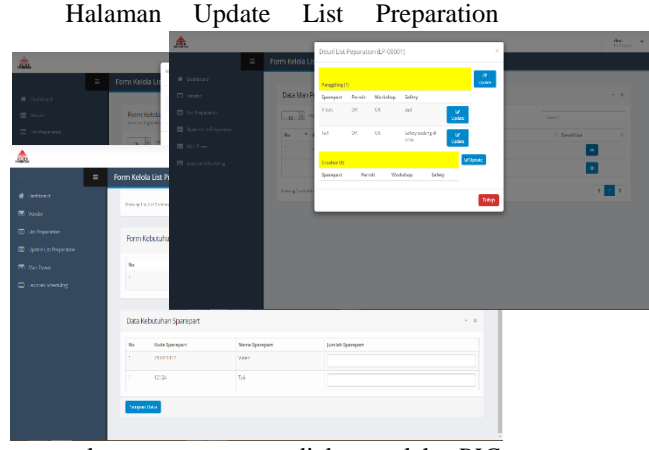

merupakan menu yang diakses oleh *PIC Project* untuk menginformasikan hal yang terjadi dalam proses planning preparation pada form list preparation. Dalam gambar , user harus memilih list preparation yang akan di upadate. Kemudian dalam gambar user akan memilih update spare part sesuai kebutuhan. Dalam gambar terdapat kolom Del. Time yang berfungsi untuk menginformasikan tanggal pengiriman dari spare part, Status yang berfungsi untuk menginformasikan status dari spare part yaitu proses, selesai atau pending. Sedangkan Keterangan digunakan untuk menginputkan berita lapangan.

JSIKA Vol. 9 No. 3, Tahun 2019, ISSN 2338-137X Page 12

### Gambar 14. Tampilan Update Progress List Preparation

10. Desain Tampilan *Man Power*

Halaman Man Power merupakan menu yang diakses oleh *PIC Project* untuk menginformasikan tentang pengurusan perijinan kerja, tempat kerja dan list keamanan dari vendor yang akan dipakai selama proses overhaul dilaksanakan. Pada gambar terdapat

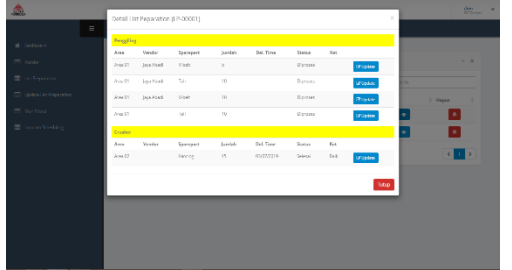

Data Man Power yang akan di pilih sesuai kebutuhan saat overhaul. Selanjutnya pada gambar terdapat list dari data vendor yang telah dipilih untuk selanjutnya akan di update data informasinya. Pada gambar user akan menginputkan tentang pengurusan perijinan kerja, tempat kerja dan list keamanan dari vendor.

Gambar 15. Tampilan Inputan List Preparation

11. Desain Tampilan Laporan Untuk

Penjadwalan

Halaman Laporan Penjadwalan merupakan menu yang diakses oleh *PIC Project* untuk membuat laporan yang akan

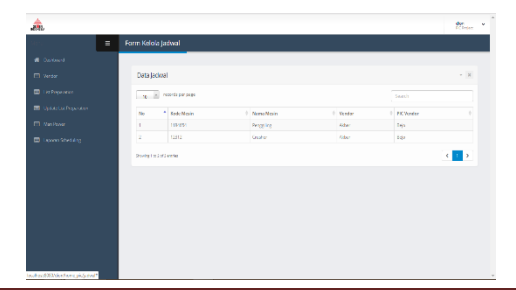

dipakai untuk tahap penjadwalan. Pada halaman ini terdapat kode mesin, nama mesin, nama vendor dan nama PIC Vendor yang nanti akan dipakai pada tahapan penjadwalan. Gambar 16. Tampilan Inputan List Preparation

### 12. Desain Tampilan Fabrikasi

Halaman Fabrikasi merupakan menu yang diakses oleh Bagian Pengadaan untuk menginformasikan update tentang pengelolaan spare part yang di fabrikasi selama proses overhaul dilaksanakan. Pada gambar terdapat Data spare part yang akan dipilih untuk dimasukan ke fabrikasi. Selanjutnya pada gambar terdapat list dari data spare part yang telah dipilih untuk selanjutnya akan di update data informasinya. Pada

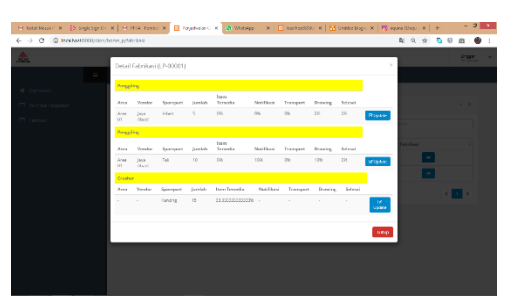

gambar user akan menginputkan tentang jumlah item yang di minta, notifikasi yang diterima, drawing yang diterima, item yang selesai dan item selesai yang sudah dibawa ke workshop.

### Gambar 17. Tampilan Fabrikasi List Preparation

### **SIMPULAN**

Setelah melakukan analisa, desain, dan pengimplementasian pada sistem planning preparation overhaul mesin produksi pada PT

JSIKA Vol. 9 No. 3, Tahun 2019, ISSN 2338-137X Page 13

Semen Indonesia (Persero) Tbk mendapat kesimpulanseperti dibawah ini :

- 1. Sistem planning preparation overhaul mesin produksi pada PT Semen Indonesia (Persero) Tbk dapat membantu PIC Project lebih mudah melakukan penghitungan *progress list preparation*. *User* dapat memantau progress list preparation dengan lebih detail karena terdapat informasi yang cukup lengkap.
- 2. Sistem planning preparation overhaul mesin produksi pada PT Semen Indonesia (Persero) Tbk dapat mencatat *history* Laporan *Planning Preparation Overhaul* untuk menghindari resiko kehilangan data selama proses *Planning Preparation*.

Sistem planning preparation overhaul mesin produksi pada PT Semen Indonesia (Persero) Tbk memiliki kurang saat pembuatannya. Terdapat saran untuk pengembangan sistem ini meliputi, sistem akan bisa diakses secara online oleh pihak yang bersangkutan baik dimanapun juga.

### **RUJUKAN**

- Kumar, S. A., & Suresh, N. (2008). *Production And Operations Management.* New Delhi: New Age International (P) Ltd.
- Liana, L. (2015). Pengujian Perangkat Lunak. Jakarta.
- *Pengertian Perencanaan, Syarat dan Manfaatnya*. (2016). Diambil kembali dari Kamus Definisi dan Pengertian: http://definisipengertian.net/pengertianperencanaan-syarat-dan-manfaatnya/
- SAP. (2019, Februari 4). *System Requirement SAP*. Diambil kembali dari Website SAP: https://training.sap.com/helpcenter/system-requirements
- Sumadi, K., Iskandar, B. P., & Taroepratjeka, H. (2014). Optimisasi Overhaul-Penggantian Mesin Reparabel Yang Dioperasikan Pada Perioda Perencanaan Terbatas. *Journal of Industrial Engineering & Management Systems Vol. 7, No 1*, 1.
- Tegarden, D., Dennis, A., & Wixom, B. H. (2013). *System Analysis And Design with UML 4th Edition.* Singapore: John Wiley & Sons